**Keyboard**

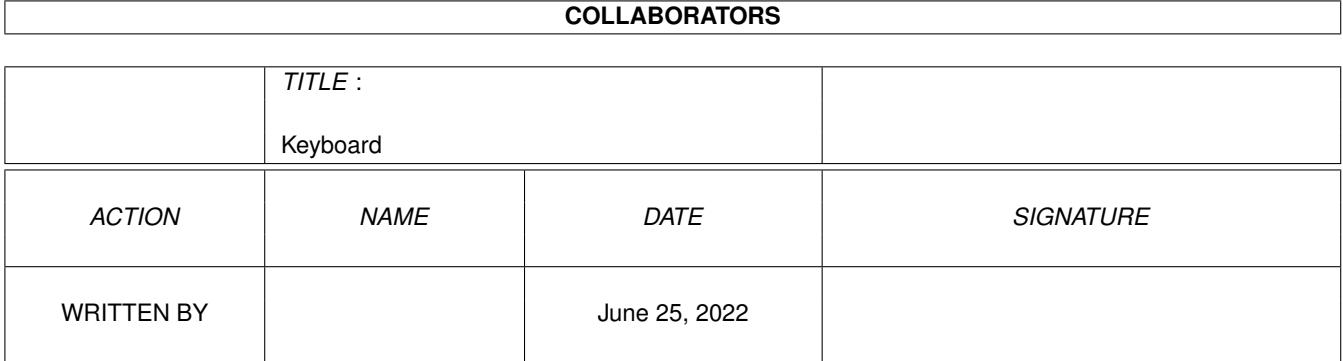

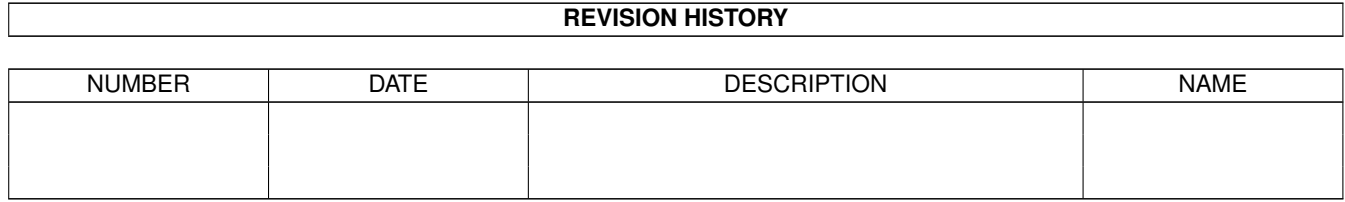

# **Contents**

#### [1](#page-3-0) Keyboard 1 News 2008 1 2008 1 2008 1 2008 1 2008 1 2008 1 2008 2 2008 2 2008 2 2008 2 2008 2 2008 2 2008 2 2008 2 2008 2 2008 2 2008 2 2008 2 2008 2 2008 2 2008 2 2008 2 2008 2 2008 2 2008 2 2008 2 2008 2 2008 2 2008 2 2

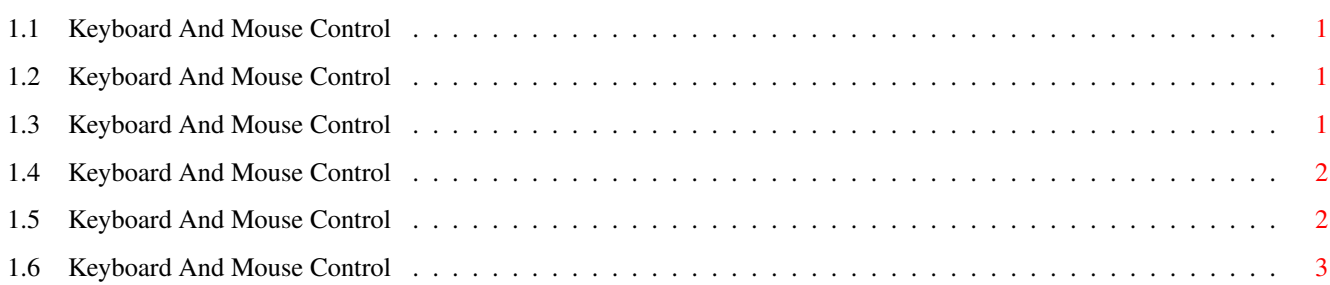

### <span id="page-3-0"></span>**Chapter 1**

## **Keyboard**

#### <span id="page-3-1"></span>**1.1 Keyboard And Mouse Control**

CONTENTS

This section will tell you how to manipulate text and objects using the keyboard or the mouse.

Cancelling a Selection Moving An Object Selecting And Sizing Objects Selecting Text

Keyboard Shortcuts

#### <span id="page-3-2"></span>**1.2 Keyboard And Mouse Control**

Cancelling A Selection

To de-select an object, press the Selection button on the object to be de-selected. To de-select one of a number of objects, click on the object while pressing the Shift key. This will deselect the current object while maintaining the selection of any other objects.

To cancel the selection of text, depress the Selection button anywhere on the page.

#### <span id="page-3-3"></span>**1.3 Keyboard And Mouse Control**

Selecting Objects

Hold down the Shift key when clicking an object to make multiple selections. Clicking a previously selected object will de-select it.

When an object is selected, four small boxes appear around its perimeter. These small boxes, or handles, are used to resize the object.

To select all the objects in the document, click the Pointer icon (Drawing Tools palette) and choose "Select All" (Edit menu).

Resizing Objects

To resize an object, position the mouse pointer over one of the object handles, hold down the Left Mouse key, or Selection button, and drag the object outline to the new size.

To cancel the resizing, or moving of an object, press the Menu button (Right Mouse key) whilst holding down the Selection button.

#### <span id="page-4-0"></span>**1.4 Keyboard And Mouse Control**

Selecting Text

If you are editing text in your main document, (the insertion point is on the page) "Select All" (Edit menu) will select all of the text in the document.

If you are editing a text frame "Select All" (Edit menu) will select just the text within that frame.

To select a part of text, hold down the shift key and move the insertion point with the cursor keys or mouse. Alternatively, you can drag the cursor over any text with the mouse to highlight it.

Double-click the mouse to select a word, or triple-click to select a line.

To cancel the selection of any text. Depress the Selection button anywhere on the page.

#### <span id="page-4-1"></span>**1.5 Keyboard And Mouse Control**

Keyboard Shortcuts

Keyboard shortcuts are used to speed up your productivity with Wordworth by providing keyboard alternatives to using the mouse.

```
There are keyboard shortcuts for:
Commands
Cursor Movement
Editing Text
Requesters
```
### <span id="page-5-0"></span>**1.6 Keyboard And Mouse Control**

All Keyboard Shortcuts

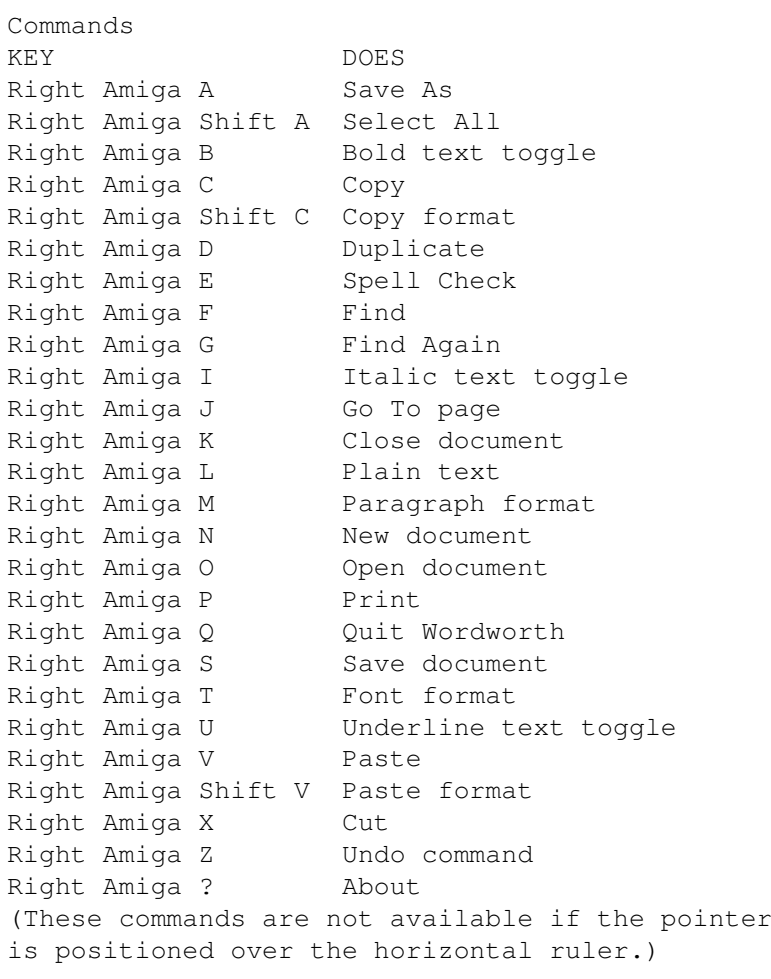

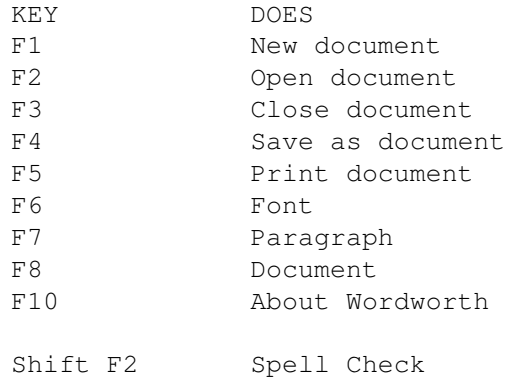

Shift F4 Change Settings Shift F5 Quick print Shift F6 Insert requester Shift F8 Auto Correct Shift F9 Information Right Alt F2 Insert page break Right Alt F4 Insert current time Right Alt F5 Insert current date Right Alt F6 Copy format Right Alt F7 Paste format Right Alt F9 Rulers on or off Right Alt F10 Convert case Left Alt F4 Insert Updating Time Left Alt F5 Insert Updating Date Cursor Movement KEY DOES Home Move to first line on screen End Move to last line on screen Alt Home Move to first line in document Alt End Move to last line in document Pg Up Move up a page Pg Dn Move down a page Up Arrow Move up a line Down Arrow Move down a line Left Arrow Move left one character Right Arrow Move right one character Ctrl Up Arrow Move to first line in document Ctrl Down Arrow Move to last line in document Ctrl Left Arrow Move to start of line Ctrl Right Arrow Move to end of line Alt Up Arrow Move up a page Alt Down Arrow Move down a page Alt Left Arrow Move to start of word Alt Right Arrow Move to start of next word Del Delete character to right Ctrl Del Ctrl Delete to end of line Right Alt Del Delete to end of word Backspace Delete character to left Ctrl Backspace Delete to start of line Alt Backspace Delete to start of word KEY DOES Ins or Alt = Insert/Overtype toggle Alt NumL or Alt ( Number lock/Command toggle Alt \ Swap adjacent characters Alt Space bar Hard space

Help Help Contents Editing Text You can either use the normal Wordworth 3 modifier keys for editing text, or use the keys used in earlier versions of Wordworth. Choose which you would like to use from "Text Settings" requester ("Change Settings" command, Settings menu). Wordworth 3 Modifiers: Shift-Arrow keys Selects text Alt-Arrow keys Moves to beginning/end of word or page Ctrl-Arrow keys Moves to end of line or document Old Wordworth Modifiers: Ctrl-Arrow keys Selects text Shift-Arrow keys Moves to beginning/end of word or page Alt-Arrow keys Moves to end of line or document In A Requester Select any gadget in a requester by pressing the underlined letter of the gadget title. When editing a text gadget, hold down the Ctrl key and then press the underlined letter. KEY DOES Ctrl-Return Selects default button (shown in bold), Esc (Escape) Cancels requester, Tab Moves to next text gadget, Shift-Tab Moves to previous text gadget, Return Accepts text gadget entry. Editable Popups or Active Scrolling Lists KEY DOES Down Arrow Move to next item in list Up Arrow Move to previous item in list Shift-Up Arrow Move to previous page in list Shift-Down Arrow Move to next page in list Alt-Up Arrow Move to first item in list Alt-Down Arrow Move to last item in list